# Особенности интеграции PDM-системы с CAD-системами

А.В. Синельников. к.т.н., доц., sinelnikov@corp.nstu.ru, А.В. Бачурин. инж. 2 кат., a.v.bachurin@corp.nstu.ru, НГТУ. Новосибирск

В статье приведен перечень рекомендуемых условий, выполнение которых успешно влияет на процесс интеграции PDM-системы с CAD-системами. Данный перечень был выработан и составлен в процессе научно-практической деятельности по разработке и внедрению программного обеспечения на отечественных промышленных предприяти-ЯX.

The article contains a list of recommended conditions, the implementation of which successfully influences the integration of the PDM system with CAD systems. This list was developed and compiled in the process of scientific and practical activities to develop and implement software in domestic industrial enterprises.

Как показывает практика, на отечественных предприятиях в процессе конструкторско-технологической подготовки производства чаще всего используется сразу несколько CAD-систем. Переход к единой CAD-системе в большинстве случаев очень затруднен в виду большого объема наработанных конструкторских данных и специфических особенностей используемых CAD-систем. При этом исторически так сложилось, что внедрение CAD-системы на предприятии происходит значительно раньше внедрения PDM-системы, а выбор внедряемой CAD-системы (систем) зачастую не учитывает возможностей ее дальнейшей полноценной интеграции с PDM-системой.

Так же не стоит забывать, что требования, предъявляемые к самой PDM-системе на сегодняшний день, выходят далеко за рамки управления конструкторскими данными. Как известно, для запуска изделия в производство недостаточно только подготовить конструкторскую документацию (используя CAD-систему) и получить управляющие программы для обработки (используя САМ-системы). Дополнительно необходимо проработать несколько вариантов технологии изготовления (в зависимости от наличия производственного оборудования и его загрузки, выбранного вида сборки и т.д.), отделу снабжения приобрести необходимые покупные изделия, производственно-техническому отделу сформировать производственный состав и в зависимости от объема и сроков заказа, запланировать производство. И все это взаимодействие должно происходить в единой информационной среде - PDM-системе, агрегирующей в себе всю необходимую информацию в реальном времени.

Все это приводит к тому, что процесс встраивания нескольких САD-систем в единую информационной среду РОМ-системы может оказаться очень сложно реализуемой задачей. На основе многолетнего опыта системной интеграции, авторами был выработан список необходимых условий, при которых реализация данного процесса должна выполняться успешно:

- открытый и поддерживаемый разработчиками API CAD/PDM-системы;
- поддержка CAD-системой интерфейсной надстройки стороннего разработчика ПО;
- наличие API функций CAD-системы по созданию, обмену и синхронизации свойств и атрибутивной информации файлов CAD-системы;
- наличие API функций CAD-системы по управлению и передаче данных структуры 3D-модели (включая вариативность 3D-модели):
- наличие функций PDM-системы по структурированной загрузке/выгрузке, отслеживанию и управлению данными САD-системы (нескольких CAD-систем);
- наличие функций PDM-системы по ведению версионности как всей 3D-модели изделия, так и ее компонентов в составе:
- наличие функций PDM-системы по автоматизированному формированию состава изделия на основе структуры 3D-модели с возможностью «ручной» корректировки и отслеживанием изменений.
- наличие функций PDM-системы по ведению конструкторского, технологического/производственного состава изделия и его автоматизированной передаче в смежные информационные системы.

Рассмотрим более подробно приведенные выше условия на примере реализованного механизма интеграции CAD-систем (Autodesk Inventor и SolidWorks) с PDM-системой (TechnologiCS).

## **Требования к АРІ и интерфейсной части интегрируемой системы**

От версии к версии, программное обеспечение, как САD-системы, так и PDM-системы, наращивает свой функционал, в том числе расширяется функционал API (набор готовых классов, процедур, функций, структур и констант, предоставляемых приложением).

Очень важно, чтобы после выхода новой версии программного обеспечения, ранее реализованные разработчиками возможности АРІ, оставались актуальными и работоспособными.

В противном случае, после каждого обновления ПО, придется повторно прорабатывать процедуру интеграции. Так же, без поддержки CAD-системой интерфейсной надстройки, попросту невозможно реализовать полноценную интеграцию.

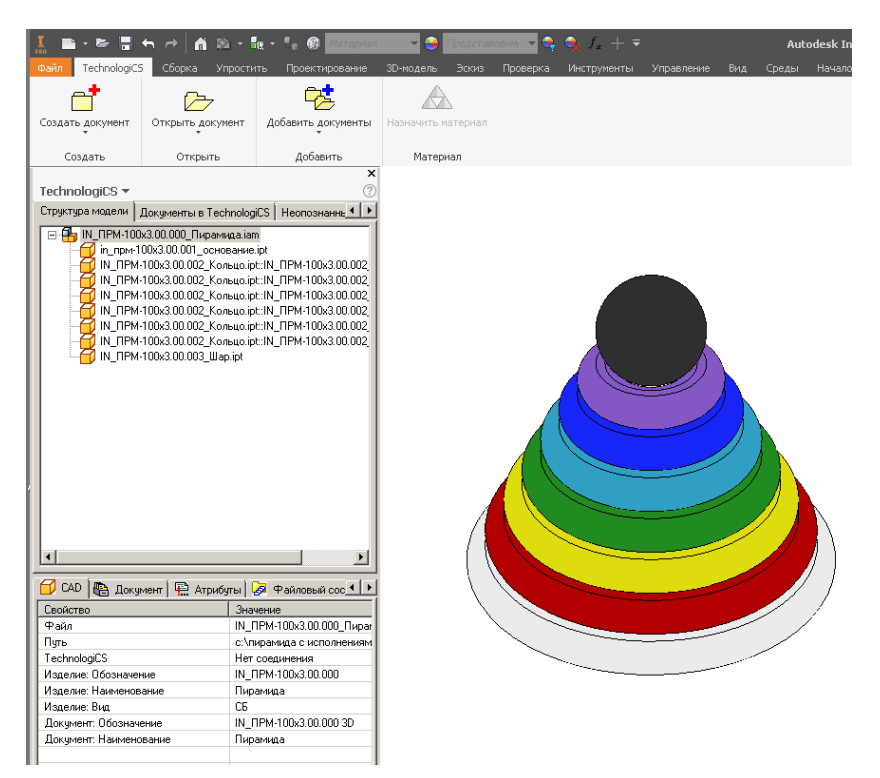

рис. 1 - Пример реализации интерфейсной надстройки TechnologiCS в Autodesk Inventor

|                             | <b>SS SOLID</b> WORKS                                                                                                    |          |         | Файл Правка    |                           | Вид | Вставка Инструменты Окно Справка |  |  |                     | × |  |  |  | $\begin{bmatrix} \mathbf{0} & \mathbf{0} & \mathbf{$ |  |  |  |
|-----------------------------|----------------------------------------------------------------------------------------------------|----------|---------|----------------|---------------------------|-----|----------------------------------|--|--|---------------------|---|--|--|--|----------------------------------------------------------------------------------------------------|--|--|--|
| đ                           | $\triangleright$                                                                                                    | 喀        |         |                |                           |     |                                  |  |  |                     |   |  |  |  |                                                                                                    |  |  |  |
| Создать                     | Открыть                                                                                                    | Добавить |         |                |                           |     |                                  |  |  |                     |   |  |  |  |                                                                                                    |  |  |  |
| ÷                           |                                                                                                    |          |         |                |                           |     |                                  |  |  |                     |   |  |  |  |                                                                                                    |  |  |  |
| Сборка                      | Расположение                                                                                                    |          | Эскиз   |                | Анализировать             |     | Добавления SOLIDWORKS            |  |  | <b>TechnologiCS</b> |   |  |  |  |                                                                                                    |  |  |  |
|                             |                                                                                                    |          | $\circ$ |                |                           |     |                                  |  |  |                     |   |  |  |  |                                                                                                    |  |  |  |
| G<br>畐                      | 鴎                                                                                                    | ⊕        | ▲       | Ö              |                           |     |                                  |  |  |                     |   |  |  |  |                                                                                                    |  |  |  |
|                             | Структура модели   Документы в TechnologiCS   Неопознанны <   В                                                                                                    |          |         |                |                           |     |                                  |  |  |                     |   |  |  |  |                                                                                                    |  |  |  |
|                             | E- © SW ПРМ-100x3.00.000 Пирамида.SLDASM::03<br>SW_NPM-100x3.00.001_OcHOBaHMe.SLDPRT<br>SW_NPM-100x3.00.002_Konsuo.SLDPRT::90<br>SW_NPM-100x3.00.002_Konsuo.SLDPRT::80<br>SW NPM-100x3.00.002 Konsuo.SLDPRT::70<br>SW NPM-100x3.00.002 Konsuo.SLDPRT::60<br>SW NPM-100x3.00.002 Konsuo.SLDPRT::50<br>SW_ NPM-100x3.00.002_Konbuo.SLDPRT::40<br>SW_NPM-100x3.00.003_Wap.SLDPRT |          |         |                |                           |     |                                  |  |  |                     |   |  |  |  |                                                                                                    |  |  |  |
|                             | CAD   Документ   • Атрибуты   • Файловый сос 1   •                                                                                                    |          |         |                |                           |     |                                  |  |  |                     |   |  |  |  |                                                                                                    |  |  |  |
| Свойство<br>Файл            |                                                                                                    |          |         | Значение       | SW NPM-100x3.00.000 Npv   |     |                                  |  |  |                     |   |  |  |  |                                                                                                    |  |  |  |
|                             |                                                                                                    |          |         |                |                           |     |                                  |  |  |                     |   |  |  |  |                                                                                                    |  |  |  |
| Путь<br><b>TechnologiCS</b> |                                                                                                    |          |         |                | c:\3d пирамида\sw_прм-100 |     |                                  |  |  |                     |   |  |  |  |                                                                                                    |  |  |  |
|                             | Изделие: Обозначение                                                                                                    |          |         |                | Нет соединения            |     |                                  |  |  |                     |   |  |  |  |                                                                                                    |  |  |  |
|                             |                                                                                                    |          |         |                | SW FIPM-100x3.00.000      |     |                                  |  |  |                     |   |  |  |  |                                                                                                    |  |  |  |
|                             | Изделие: Наименование                                                                                                    |          |         | Пирамида       |                           |     |                                  |  |  |                     |   |  |  |  |                                                                                                    |  |  |  |
| Изделие: Вид                |                                                                                                    |          |         | C <sub>B</sub> |                           |     |                                  |  |  |                     |   |  |  |  |                                                                                                    |  |  |  |
|                             | Документ: Обозначение                                                                                                    |          |         |                | SW NPM-100x3.00.000 3D    |     |                                  |  |  |                     |   |  |  |  |                                                                                                    |  |  |  |
|                             | Документ: Наименование                                                                                                    |          |         | Пирамида       |                           |     |                                  |  |  |                     |   |  |  |  |                                                                                                    |  |  |  |
| Конфигурация                |                                                                                                    |          |         | 03             |                           |     |                                  |  |  |                     |   |  |  |  |                                                                                                    |  |  |  |

рис. 2 - Пример реализации интерфейсной надстройки TechnologiCS в SolidWorks

# **Требования к работе с атрибутивной информацией файлов CAD-системы**

Требования к наличию API функций CAD-системы по созданию, обмену и синхронизации свойств и атрибутивной информации файлов CAD-системы является одним из основополагающих требований по интеграции с PDMсистемой. В CAD-системе должен быть реализован понятный и прозрачный функционал API, который позволит читать/изменять значения базовых свойств файла CAD-системы и создавать дополнительные свойства, изменять их значения.

Так же надо отметить, что требование однократного ввода пользователем такой информации как обозначение/наименование изделия, вид документа и его суффикс является ключевым. В дальнейшем данная информация должна автоматически обрабатываться PDM-системой как при создании электронного документа, так и формировании состава изделия.

Таким образом, в механизме обмена атрибутивной информацией, в PDM-системе должна быть доступны настройки соотношения свойств файла CAD-системы и атрибутивной информации соответствующего документа в PDM-системе. В противном случае, процесс обмена и синхронизации будет затруднен.

| $-10x$<br>7. TechnologiCS Обработчик команд                                 |                                  |               |                                                                 |                           |                        |  |  |  |  |  |  |  |  |
|-----------------------------------------------------------------------------|----------------------------------|---------------|-----------------------------------------------------------------|---------------------------|------------------------|--|--|--|--|--|--|--|--|
| <b>CR</b> Сохранить EX Сохранить и закрыть X Закрыть<br>Я Перечитать данные |                                  |               |                                                                 |                           |                        |  |  |  |  |  |  |  |  |
| Основные свойства   ПР Эскиз<br>B                                           |                                  |               |                                                                 |                           |                        |  |  |  |  |  |  |  |  |
| Файл<br>Докчмент                                                            |                                  |               |                                                                 |                           |                        |  |  |  |  |  |  |  |  |
| Hepтeж (AI)                                                                 |                                  |               | <b>В Чертеж с 3D модели</b>                                     |                           |                        |  |  |  |  |  |  |  |  |
| НК.00.000 Ножницы канцелярские.idw                                          |                                  |               | НК.00.000 СБ: Версия 1#1                                        |                           |                        |  |  |  |  |  |  |  |  |
| Изменен 01.11.2017 9:23:44. Размер 392.50 Кб<br>Ħ                           |                                  |               | â<br>Администратор                                              |                           |                        |  |  |  |  |  |  |  |  |
| Свойство                                                                    | Значение<br>$\langle == \rangle$ |               |                                                                 | Наименование TechnologiCS | Изменил                |  |  |  |  |  |  |  |  |
|                                                                             |                                  |               |                                                                 | Заголовок документа       |                        |  |  |  |  |  |  |  |  |
| Обозначение документа                                                       | HK.00.000 CE                     | $=$           | HK.00.000 CE                                                    | Обозначение документа     | Админис                |  |  |  |  |  |  |  |  |
| Наименование докчмента                                                      | Ножницы канцелярские. Сбо        | $==$          | Ножницы канцелярские. Сборо                                     | Наименование документа    | Админис                |  |  |  |  |  |  |  |  |
|                                                                             |                                  |               |                                                                 | Заголовок версии док      |                        |  |  |  |  |  |  |  |  |
| Наименование версии                                                         |                                  | $\leq$        | Версия 1                                                        | Наименование версии       | Админис                |  |  |  |  |  |  |  |  |
| Комментарий                                                                 |                                  | $=$           |                                                                 | Комментарий версии        | Админис                |  |  |  |  |  |  |  |  |
|                                                                             |                                  |               |                                                                 | Атрибуты документа        |                        |  |  |  |  |  |  |  |  |
| Разработал                                                                  | Иванов                           | $\Rightarrow$ |                                                                 | Разраб.                   | Админис                |  |  |  |  |  |  |  |  |
| Подразделение                                                               |                                  | $=$           |                                                                 | Подразделение (организа   | Админис                |  |  |  |  |  |  |  |  |
|                                                                             |                                  |               |                                                                 | Дополнительные свой       |                        |  |  |  |  |  |  |  |  |
| Ключевые слова                                                              |                                  | $=$           |                                                                 | Ключевые слова.           |                        |  |  |  |  |  |  |  |  |
|                                                                             |                                  |               |                                                                 | <b>Константы</b>          |                        |  |  |  |  |  |  |  |  |
| Организация                                                                 | CSoft                            | $=$           | CSoft                                                           | Организация               | Technolor <sub>-</sub> |  |  |  |  |  |  |  |  |
|                                                                             |                                  |               |                                                                 |                           |                        |  |  |  |  |  |  |  |  |
| Свойства для обмена:                                                        |                                  |               |                                                                 |                           |                        |  |  |  |  |  |  |  |  |
|                                                                             | Дополнительно:                   |               |                                                                 |                           |                        |  |  |  |  |  |  |  |  |
| Значение из TechnologiCS                                                    |                                  |               | Секция описывает ошибки в настройках обмена между приложениями. |                           |                        |  |  |  |  |  |  |  |  |
|                                                                             |                                  |               |                                                                 |                           |                        |  |  |  |  |  |  |  |  |
| Значение из файла                                                           |                                  |               |                                                                 |                           |                        |  |  |  |  |  |  |  |  |
|                                                                             |                                  |               |                                                                 |                           |                        |  |  |  |  |  |  |  |  |
|                                                                             |                                  |               |                                                                 |                           |                        |  |  |  |  |  |  |  |  |

рис. 3 - Пример реализации интерфейса обмена атрибутами в TechnologiCS

## **Структура 3D-модели и особенности хранения данной информации в PDM-системе**

Как известно, файл 3D-модели хранит в себе список входящих в него файлов (компонентов 3D-модели), которые требуются для его корректного открытия и последующей работы в CAD-системе. Рассмотрим на примере файла 3Dмодели сборочной единицы структуру связей входящих файлов (рис. 4).

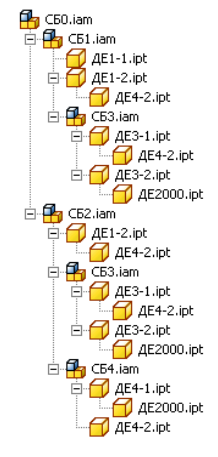

рис. 4 – Пример структуры файлов 3D-модели

В зависимости от принятой на предприятии модели ведения проектной документации, в PDM-системе могут быть реализованы разные способы хранения данных 3D-модели. Рассмотрим один из самых востребованных у пользователей способов (рис.5).

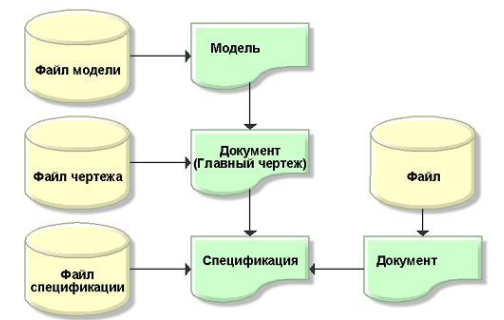

рис. 5 - Способ хранения данных 3D-модели в PDM-системе

Как видно из иллюстрации, при таком способе каждый файл является документом PDM-системы. Данный способ обладает следующими преимуществами:

- Каждый документ может иметь собственную процедуру согласования, список согласующих и утверждающих;
- Каждый документ может изменяться и обрабатываться в рамках PDM-системы отдельно;
- Легкое заимствование моделей в другие проекты и актуальная информация о применяемости;
- Возможность многопользовательской работы с компонентами модели в рамках общего изделия.

Таким образом, API CAD-системы должно предоставлять информацию о структуре 3D-модели, чтобы в процессе загрузки данных в PDM-систему автоматизировано устанавливались соответствующие связи между документами. В дальнейшем, данная информация позволит автоматизировано выгружать необходимые документы из PDM-системы, для корректного открытия файла 3D-модели.

Так же надо отметить, что наличие вариативности (исполнений) в 3D-модели, может существенно изменять ее структуру вложенных файлов. Все эта информация также должна быть доступна через API CAD-системы.

#### Версионность и управление данными на уровне PDM-системы

Для проработки нескольких вариантов конструкции изделия, а также внесения изменений в конструкторскую документацию, в PDM-системе должен существовать функционал ведения версий электронных документов. И тут важной задачей для PDM-системы является умение загружать/выгружать и корректно обрабатывать новые версии файлов компонентов 3D-модели в контексте работы со всей 3D-моделью в целом.

#### Формирование состава изделия в PDM-системе на основе данных 3D-модели

Как было сказано ранее, данные полученные через API CAD-системы о структуре модели, количестве компонентов, их вариативности и прочих свойствах, могут быть использованы для автоматизированного формирования состава изделия в PDM-системе.

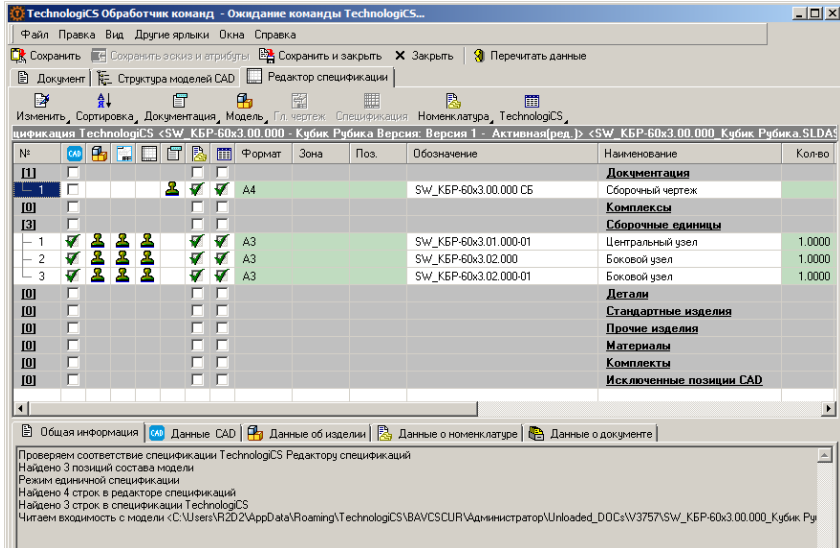

рис. 6 - Формирование состава изделия на основе данных 3D-модели в редакторе спецификаций TechnolgiCS

В итоге, все это позволит конструктору оперативно получить электронную спецификацию в PDM-системе, агрегировать ее с соответствующими электронными документами и в конечном счете получить конструкторский состав изделия (так называемую итоговую спецификацию).

| $\langle 0 \rangle$ Итог. спец:: SW_KБР-60x3.00.000 - Кубик Рубика Версия: Версия 1 - Активная(ред.) |                  |                       |                        |                                             |   |                                |   |                  |           | $ \Box$ $\times$ |  |
|----------------------------------------------------------------------------------------------------|------------------|-----------------------|------------------------|---------------------------------------------|---|--------------------------------|---|------------------|-----------|------------------|--|
| 凸                                                                                                    |                  | $V - M$               |                        | $\mathbf{x}$ -<br>O.<br>BV.                 | × | 僵<br>Ma I<br>- 22 - 1          | 酷 | 免に               |           | 耐・な・             |  |
| Номенклатура                                                                                         | Кол-во           | EИ                    |                        |                                             |   | Номенклатчра                   |   |                  | эменклатч |                  |  |
| (C) SW_KБP-60x3.00.000 - Кубик Ру                                                                    | 1.0000           | ШT                    |                        | Обозначение                                 |   | Наименование                   |   | Кол-во           | Koa       | 06 <sub>03</sub> |  |
| <b>EE</b> SW_KEP-60x3.00.000 CE - K                                                                  | 0.0000           | uп                    |                        | SW KEP-60x3.00.000                          |   | Кубик Рубика                   |   | 1.0000           |           | CБ               |  |
| [111] SW_KEP-60x3.02.000-01 - Б<br>Ēŀ<br>- II SW_KEP-60x3.03.000 -                                   | 1,0000<br>4.0000 | uп<br>шm              |                        | SW KEP-60x3.00.000 CE                       |   | Кубик Рубика. Сборочный        |   | 0.0000           |           | ДОК              |  |
| - II SW_K5P-60x3.04.000 -                                                                            | 4.0000           | uп                    |                        | SW KEP-60x3.02.000-01                       |   | Боковой чзел                   |   | 1,0000           |           | CБ               |  |
|                                                                                                    | 0.0000           | uп                    |                        | SW KEP-60x3.03.000                          |   | Куб бортовой                   |   | 12,0000          |           | CБ               |  |
| — Ш SW KБР-60х3.01.002-0                                                                             | 1,0000           | uп                    |                        | SW KEP-60x3.04.000                          |   | Куб чгловой                    |   | 8,0000           |           | CБ               |  |
| THE SW KEP-60x3.02.000 - Бок<br>e                                                                    | 1,0000           | uп                    |                        | SW KEP-60x3.01.002                          |   | Күб центральный                |   | 1,0000           |           | ДΕ               |  |
| - II SW KEP-60x3.03.000 -                                                                            | 4.0000           | uп                    |                        | SW KEP-60x3.01.002-01                       |   | Куб центральный                |   | 5,0000           |           | ДΕ               |  |
|                                                                                                    | 4.0000           | uп                    |                        | SW KEP-60x3.02.000<br>SW KEP-60x3.01.000-01 |   | Боковой чзел                   |   | 1.0000<br>1.0000 |           | CБ<br>CБ         |  |
| ---     SW KБР-60x3.01.002 -                                                                         | 0.0000           | $\mathbf{u}$ m        |                        | SW KEP-60x3.01.001-01                       |   | Центральный чзел<br>Кчб осевой |   | 1.0000           |           | ДΕ               |  |
|                                                                                                    | 1.0000           | $\mathbf{u}$ m        |                        |                                             |   |                                |   |                  |           |                  |  |
| [111] SW KEP-60x3.01.000-01 - L<br>Fr                                                                | 1.0000           | $\mathbf{u}$ m        |                        |                                             |   |                                |   |                  |           |                  |  |
| ---     SW KБР-60x3.03.000 -  -                                                                      | 4.0000<br>1.0000 | ШТ                    |                        |                                             |   |                                |   |                  |           |                  |  |
| — II SW KBP-60x3.01.001-0<br>- II SW KEP-60x3.01.002-0                                               | 4.0000           | $\mathbf{H}$<br>ШT    |                        |                                             |   |                                |   |                  |           |                  |  |
|                                                                                                    |                  |                       |                        |                                             |   |                                |   |                  |           |                  |  |
| $\left  \cdot \right $                                                                               |                  | $\blacktriangleright$ | $\left  \cdot \right $ |                                             |   |                                |   |                  |           |                  |  |
|                                                                                                    |                  |                       |                        |                                             |   |                                |   |                  |           |                  |  |
|                                                                                                    |                  |                       |                        |                                             |   |                                |   |                  |           | <b>X</b> Закрыть |  |

рис. 7 - Конструкторский состав изделия в TechnolaiCS

Далее, данная информация уже будет доступна всем последующим участникам процесса подготовки и запуска изделия в производство в рамках PDM-системы.

#### Литература

- 1. Autodesk Inventor [Электронный ресурс]. URL: https://www.autodesk.ru/products/inventor/overview
- 2. SolidWorks [Электронный ресурс]. URL: https://www.3ds.com/ru/produkty-i-uslugi/solidworks/
- 3. TechnologiCS [Электронный ресурс]. URL: http://www.technologics.ru/